# **2019 – 2020 Firing Instructions CMP National Air Rifle Postal Nov 2019 – Feb 2020**

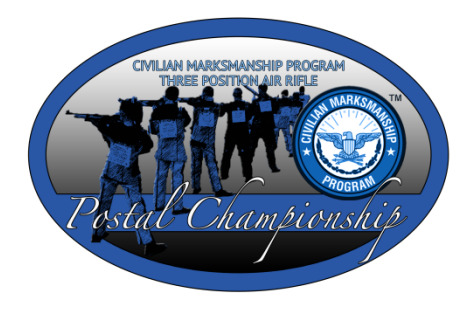

Please find enclosed the target sets and *Team Firing Report* that your team requested for the CMP Air Rifle Postal Competition.

**CHECKING FIRED SCORES***.* After your athletes finish firing, you may wish to estimate the scores of their targets before sending them to the CMP for official scoring. If you do this, **do not use a scoring gauge (plug) to check shot values**. The insertion of a scoring gauge may distort the shot holes and cause a false reading by the scoring system. You may use an *Eagle Eye*™ or scoring template (overlay) to aid you in estimating target scores. When checking the fired targets, everyone should handle the targets by edges; do not touch the shot holes.

### **Before Firing the Postal Competition:**

- $\sigma$  **Check Targets**. Before you begin firing, be sure each athlete has three targets. These targets are "official" targets and have athlete's name printed on the top of the target. Also on the top right, the Position and Series is indicated. There should be three targets for each competitor, one marked "Prone", one marked "Standing" and one marked "Kneeling".
- $\sigma$  **Replacing Shooters**. If you need to replace a registered shooter with an unregistered shooter, but would like to use the targets you have, please fill out the change of shooter form. Also, mark out the right bar code with a thick vertical line, cross out the shooter's name and clearly print the name of the new shooter.

#### **Procedures for Firing the Postal Competition:**

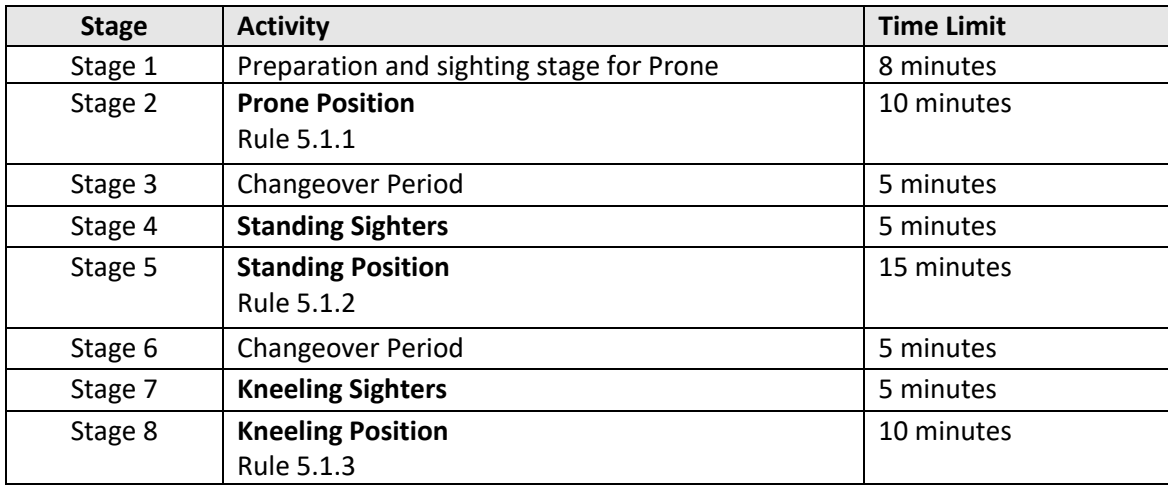

#### **Firing Instructions:**

- s **Sighting Shots**—Competitors may fire as many sighting or practice shots as they wish in each position during the designated sighting time. All sighting shots should be fired at the two bullseyes in the center of the target that are printed inside the oval guard ring and marked with an "SS." Any shot that strikes outside of the guard ring during sighters must be marked (instructor/coach may circle and write "SS" next to shot to indicate this.)
- s **Record Shots**—One record shot must be fired at each of the 10 numbered, record bullseyes on each target (10 records shots total). Any shot outside of the guard ring around the two sighting bullseyes will be counted as a record shot. If the coach/instructor verifies that it was shot during sighting shots, it can be circled and marked "SS." Fire 10 record shots on each of the three competition targets (30 record shots total). If a shooter makes a mistake and fires two

record shots at one record bullseye, leave another bullseye on that target blank so that there will still be no more than 10 total record shots on that target (there is no penalty for this for the first two times it is done in the 30-shot event).

- s **Firing Distance**. All firing must be done on a range where the targets are placed 10 meters (33 feet) from the firing line.
- s **Shooting Positions**. Ten record shots must be fired in each of the three shooting positions, prone, standing and kneeling (30 total record shots). Positions must be fired in that order. Rules 5.1.1, 5.1.2 and 5.1.3 of the *National Standard Three-Position Air Rifle Rules* provide detailed descriptions of legal positions. If you do not have a copy of the rulebook, you may download a copy from http://thecmp.org/3P/Rules.pdf.

## **After Firing the Postal Competition:**

s **Returning Targets by Mail**. When team firing is complete, the coach must complete the *Team Firing Report*, place all fired postal record targets, payment (\$5.00 per shooter) and *Team Firing Report* in an envelope and forward the complete package to:

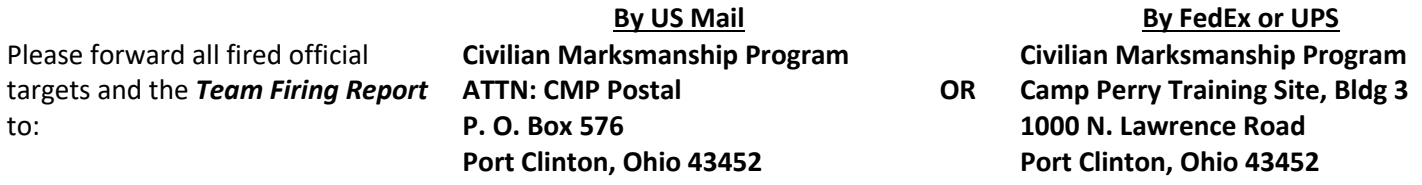

- s **Orion Users.** Team that have access to the Orion Scoring System are encouraged to send their targets to CMP Electronically. This will eliminate the need to mail your targets. The new version of Orion has a cloud feature that will send targets and match files directly to CMP. To send targets to CMP, Orion users must do the following.
	- o Update Orion Version to 2.5.12.0 or newer
	- $\circ$  Update user license with Orion (at no cost, but must contact Orion to receive the license)
		- To check if you have an updated license, click on Tools -> Cloud Backup Status. If it says provides a count of the number of files waiting to be backed up, you have the updated license. If it says "AccessDenied" your license needs to be updated.
	- o Open a new Match in Orion, include the name of the club/school and "CMP Postal" in the name of the event
	- o Score Targets (assign targets to athletes and their CMP numbers)
	- o Go to Match -> Export Results ->Share Match Directory -> with Civilian Marksmanship Program
	- o Click "Yes" to send all match files and Target Images
	- o The process will take a few minutes. A green status bar will appear indicating the progress. Keep Orion open until you receive the confirmation message.
- s Returned targets must be received no later than **01Feb20**.
- $\sigma$  **Scoring and Results**. The CMP will score all targets as they are received and will post all scores in ranked team and individual results lists on the CMP web site at http://thecmp.org/3P/PostalChampionships.htm. Coaches who wish to protest a team or individual score must contact CMP Competitions, 419-635-2141, ext. 731 or postals@thecmp.org as soon as possible after scores are posted, but not later than **0800 on 15Feb20**. Protests will be handled according to rule 8.5.5. Postal scores will be used to select teams and at-large individual athletes who are invited to compete in the Regional Championships. Results become final on **15Feb20**. Email notices regarding final official results will be sent to participating team contacts.